## <span id="page-0-0"></span>REWRITING THE DCT PRE-PROCESSING PIPELINE COPIL BIGMECA August 2021

João P C Bertoldo

Materials Center @ MINES Paristech - PSL University ID11 @ The European Synchrotron Radiation Facility (ESRF)

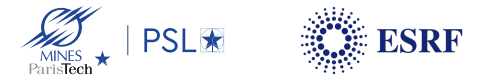

26 August 2021

## DIFFRACTION CONTRAST TOMOGRAPHY (DCT)

#### A SHORT INTRODUCTION

#### What is it?

- Acquire 2D images from different angles
- Acquire transmitted and diffracted beam (notice: the acquisition area is larger than the beam)
- Identify and group diffraction spots by grain
- Reconstruct the grains individually

#### How is it different than XCT?

- Reveals 3D grains orientation and shape
- Allows to build digital models of the sample
- **•** Enables new experiments; e.g.: visualize slip bands

Figure 1: DCT setup (simulation). Credits: Wolfgang Ludwig.

↑ click

## DIFFRACTION CONTRAST TOMOGRAPHY (DCT)

#### A SHORT INTRODUCTION

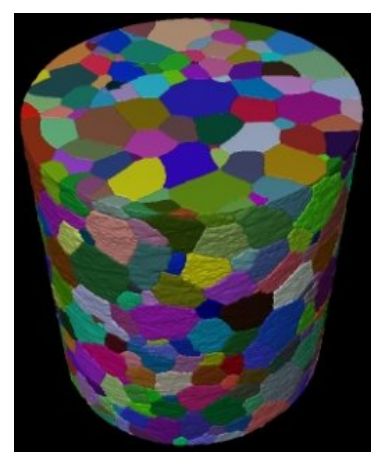

Figure 2: Reconstructed volume with individual grains segmented (different colors). Credits: Wolfgang Ludwig.

#### What is it?

- Acquire 2D images from different angles
- Acquire transmitted and diffracted beam (notice: the acquisition area is larger than the beam)
- Identify and group diffraction spots by grain
- Reconstruct the grains individually

#### How is it different than XCT?

- Reveals 3D grains orientation and shape
- Allows to build digital models of the sample
- **•** Enables new experiments; e.g.: visualize slip bands

### PIPELINE: FROM ACQUISITION TO 3D RECONSTRUCTION

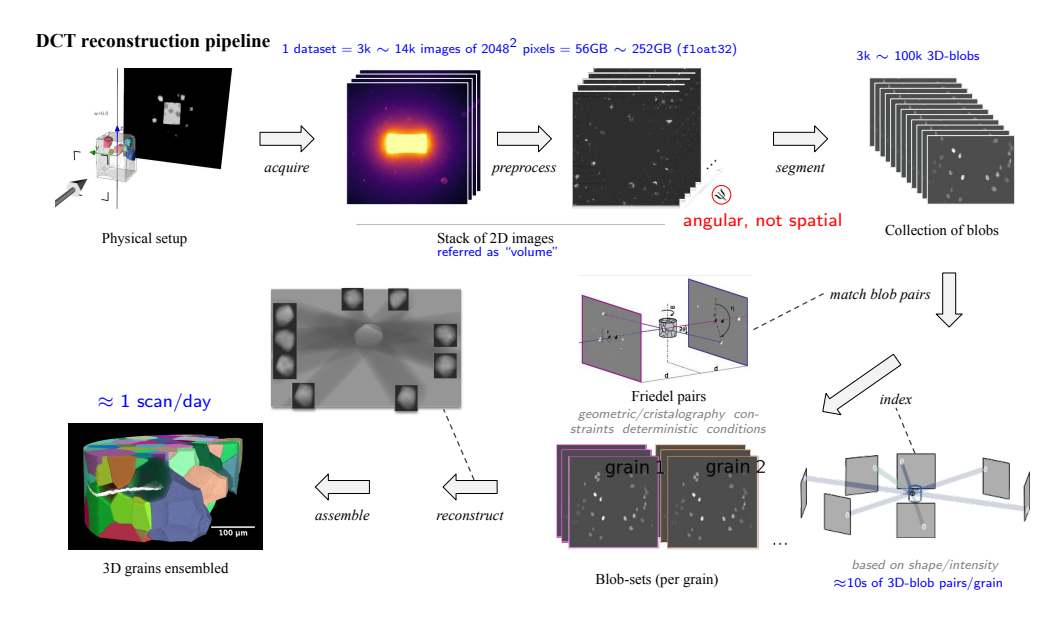

#### Figure 3: Main steps in DCT's reconstruction pipeline

### PIPELINE: FROM ACQUISITION TO 3D RECONSTRUCTION

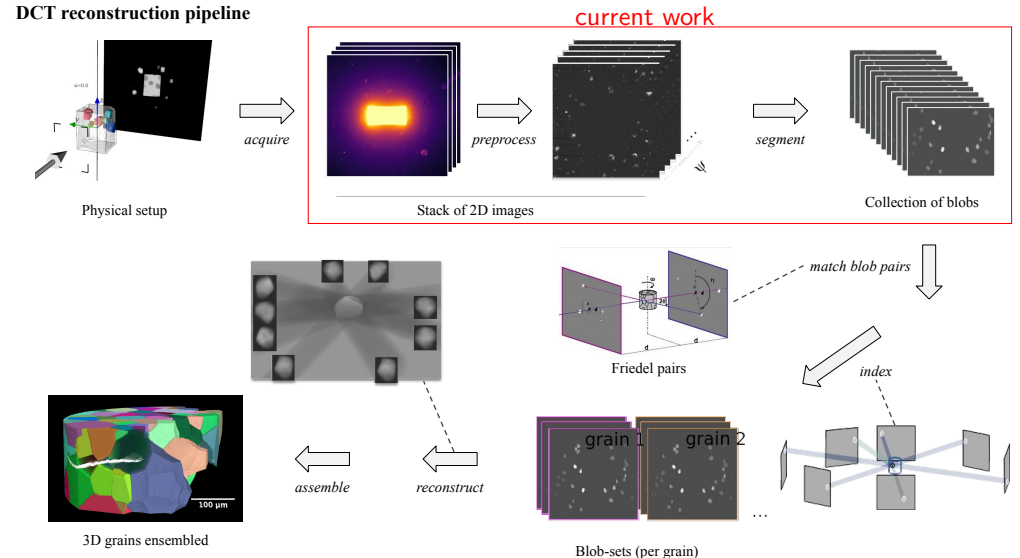

#### Figure 3: Main steps in DCT's reconstruction pipeline

### **PREPROCESSING**

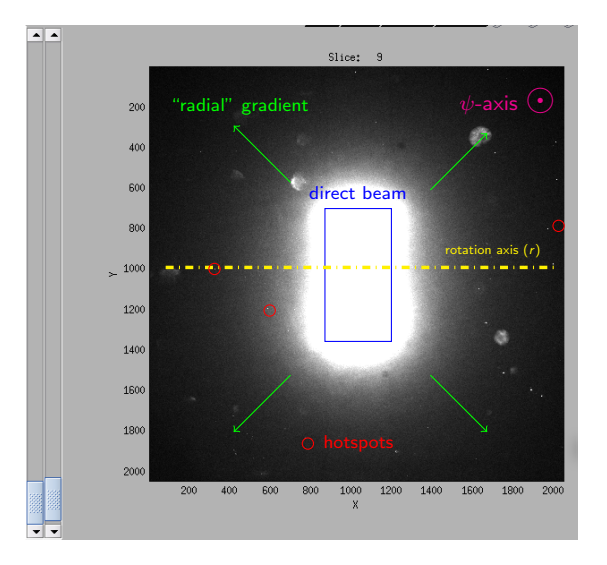

#### Image characteristics

- 4 sensors grid
- **•** source intensity oscillates i.e. beam intensity variation over  $\psi$
- beam/blobs brightness 2 scales apart
- blobs closer to r are  $\psi$ -longer

Figure 4: Raw acquisition

### **PREPROCESSING**

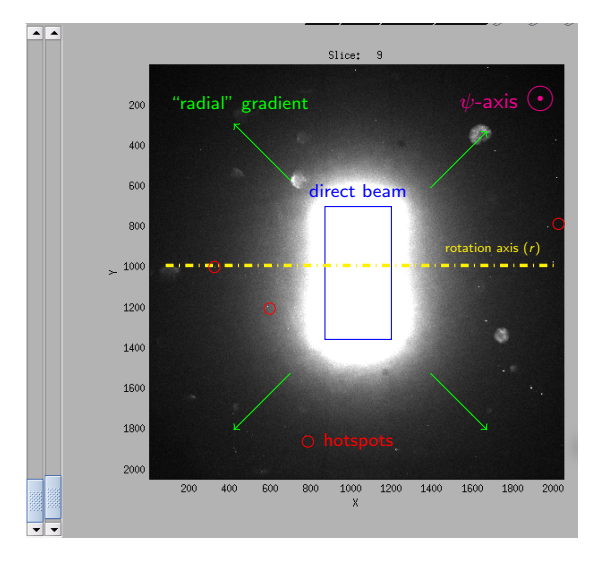

Figure 4: Raw acquisition

#### Image characteristics

- 4 sensors grid
- source intensity oscillates i.e. beam intensity variation over  $\psi$
- beam/blobs brightness 2 scales apart
- blobs closer to r are  $\psi$ -longer

#### Preprocessing steps

- **a** subtract the offset
- (optional) normalize by the margin's average
- subtract a per-pixel  $\psi$ -wise moving median i.e. 1D moving median on 2048<sup>2</sup> positions
- 2D median filter (per frame)

### PREPROCESSED IMAGE

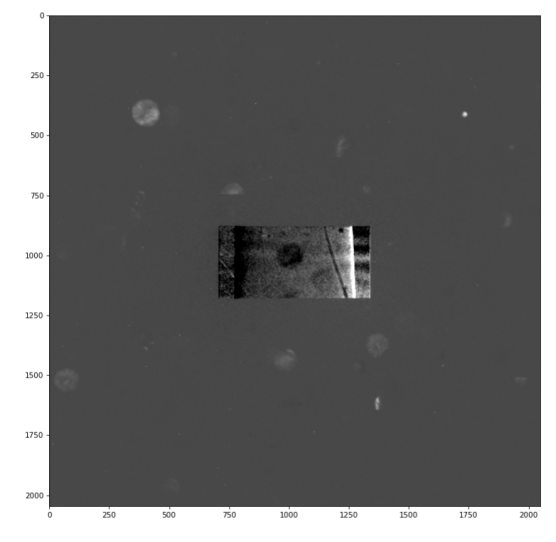

Figure 5: Preprocessed image

## **SEGMENTATION**

#### DOUBLE THRESHOLD IN 3D

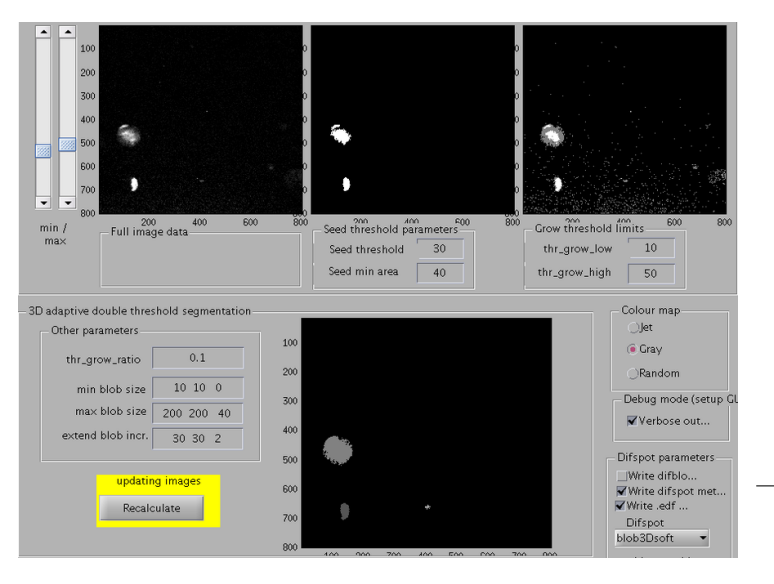

#### Figure 6: Double threshold interface

- **•** threshold the image
- **o** find all connected regions

#### for each connected region

- **e** find the local maximum value M
- **a** the local threshold is  $\tau M$

 $\tau \in [0, 1]$  is the tolerance parameter

- from M's location, get a BB<sup>a</sup> of size  $2 \times$  $bb_{max}$  $bb_{max} \in \mathbb{R}^3$  is the maximum BB parameter
- threshold the BB with  $\tau M$  and get its connected component c
- keep it if  $bb_{min} \leq c \leq b$

<sup>a</sup>bounding box

#### **BEFORE**

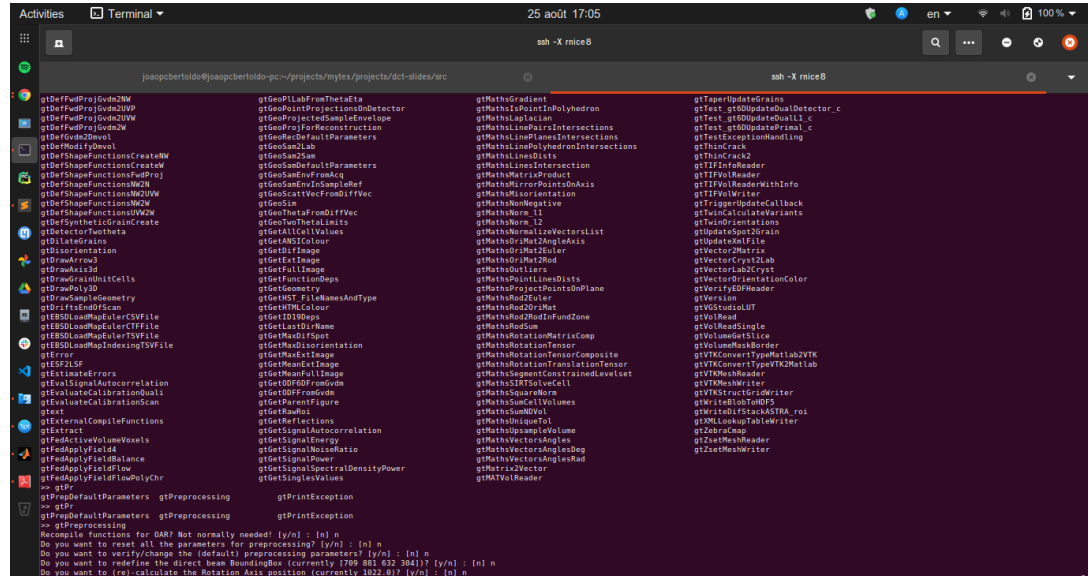

- Do you want to (re)-define the Sample BoundingBox (currently [732 881 583 304])? [y/n]: [n] n<br>Do you want to (re)-define the Active Area of the detector? [y/n]: [n] n
- 

#### **BEFORE**

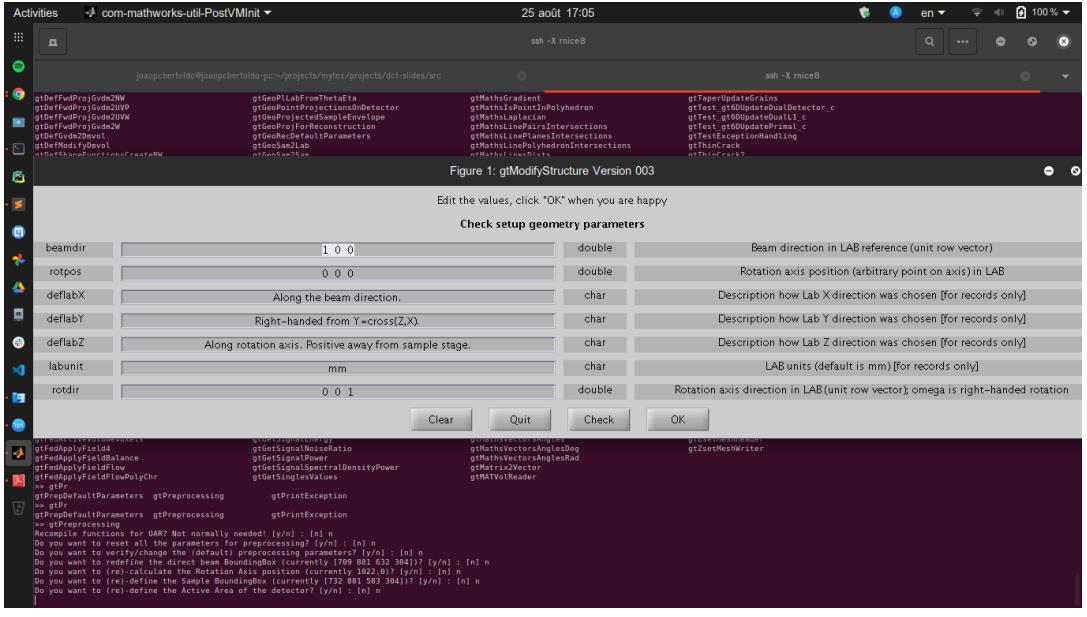

### **BEFORE**

- MATI AR
	- $\rightarrow$  paid
	- $\rightarrow$  window-based application (ssh -X...)
	- $\rightarrow$  pipeline "spread" over several files/functions
	- $\rightarrow$  user types commands
	- $\rightarrow$  parameters in .m file
	- $\rightarrow$  compiled
	- $\rightarrow$  command line interface + windowed interfaces
	- $\rightarrow$  backend vs. fronted
	- $\rightarrow$  dependency on file/folder naming convention

- Python
	- $\rightarrow$  free, open-source
	- $\rightarrow$  IPython/JupyterLab-based application
	- $\rightarrow$  pipeline in Jupyter Notebooks
	- $\rightarrow$  notebook guides the user
	- $\rightarrow$  parameters in YAML files (human-readable)
	- $\rightarrow$  interpreted
	- $\rightarrow$  notebooks with functions and widgets
	- $\rightarrow$  code as software
	- $\rightarrow$  user-configurable URLs (path + hdf5 link)

A<sub>FTER</sub>

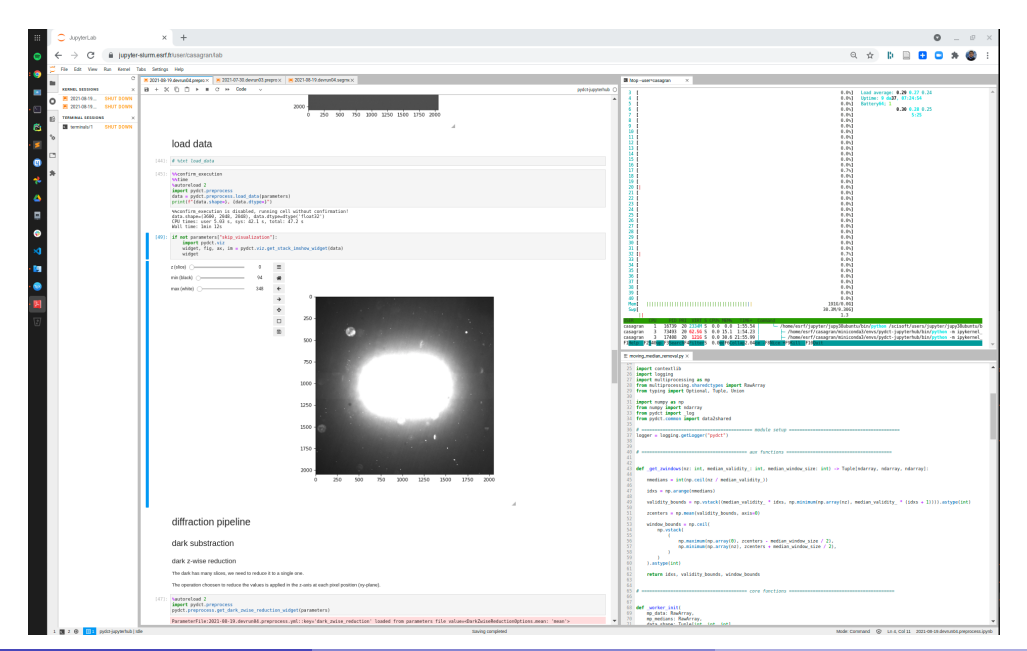

**AFTER** 

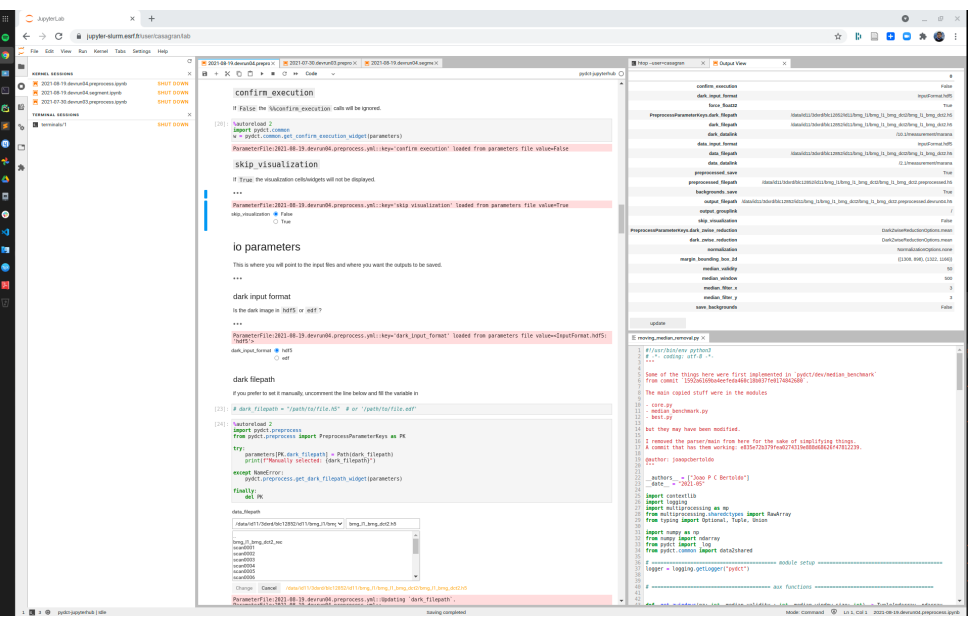

JOÃO P C BERTOLDO (MINES PARISTECH/ESRF) SEGMENTATION FOR DCT 26 AUGUST 2021 12/19

### **BEFORE**

- EDF files
	- $\rightarrow$  ESRF-specific format
	- $\rightarrow$  1 volume = 3600 files
	- $\rightarrow$  metadata in yet other files

- HDF5 files
	- $\rightarrow$  generic format
	- $\rightarrow$  1 volume = 1 file
	- $\rightarrow$  metadata in the same file

#### **BEFORE**

- EDF files
	- $\rightarrow$  ESRF-specific format
	- $\rightarrow$  1 volume = 3600 files
	- $\rightarrow$  metadata in yet other files
- Parallelized on several machines
	- $\rightarrow$  OAR (job config files, management)
	- $\rightarrow$  network communication
	- $\rightarrow$  repeated io-operations

- HDF5 files
	- $\rightarrow$  generic format
	- $\rightarrow$  1 volume  $-$  1 file
	- $\rightarrow$  metadata in the same file
- Parallelized on a single machine's cores
	- $\rightarrow$  Python's native library multiprocessing
	- $\rightarrow$  no network transfer
	- $\rightarrow$  shared memory space

### **BEFORE**

- EDF files
	- $\rightarrow$  ESRF-specific format
	- $\rightarrow$  1 volume = 3600 files
	- $\rightarrow$  metadata in yet other files
- Parallelized on several machines
	- $\rightarrow$  OAR (job config files, management)
	- $\rightarrow$  network communication
	- $\rightarrow$  repeated io-operations
- Performance
	- $\rightarrow \approx 30$  minutes
	- $\rightarrow$  8 machines

- HDF5 files
	- $\rightarrow$  generic format
	- $\rightarrow$  1 volume  $-$  1 file
	- $\rightarrow$  metadata in the same file
- Parallelized on a single machine's cores
	- $\rightarrow$  Python's native library multiprocessing
	- $\rightarrow$  no network transfer
	- $\rightarrow$  shared memory space
- Performance
	- $\rightarrow$  10∼15 minutes
	- $\rightarrow$  single 30-core machine

### **BEFORE**

- EDF files
	- $\rightarrow$  ESRF-specific format
	- $\rightarrow$  1 volume = 3600 files
	- $\rightarrow$  metadata in yet other files
- Parallelized on several machines
	- $\rightarrow$  OAR (job config files, management)
	- $\rightarrow$  network communication
	- $\rightarrow$  repeated io-operations
- Performance
	- $\rightarrow \approx 30$  minutes
	- $\rightarrow$  8 machines

### **RESULTS**

- HDF5 files
	- $\rightarrow$  generic format
	- $\rightarrow$  1 volume  $-$  1 file
	- $\rightarrow$  metadata in the same file
- Parallelized on a single machine's cores
	- $\rightarrow$  Python's native library multiprocessing
	- $\rightarrow$  no network transfer
	- $\rightarrow$  shared memory space
- Performance
	- $\rightarrow$  10∼15 minutes
	- $\rightarrow$  single 30-core machine
- Installed and used in Psyché during an experiment
- Kenza's material (AD730) processed with pydct

## DIFSPOT

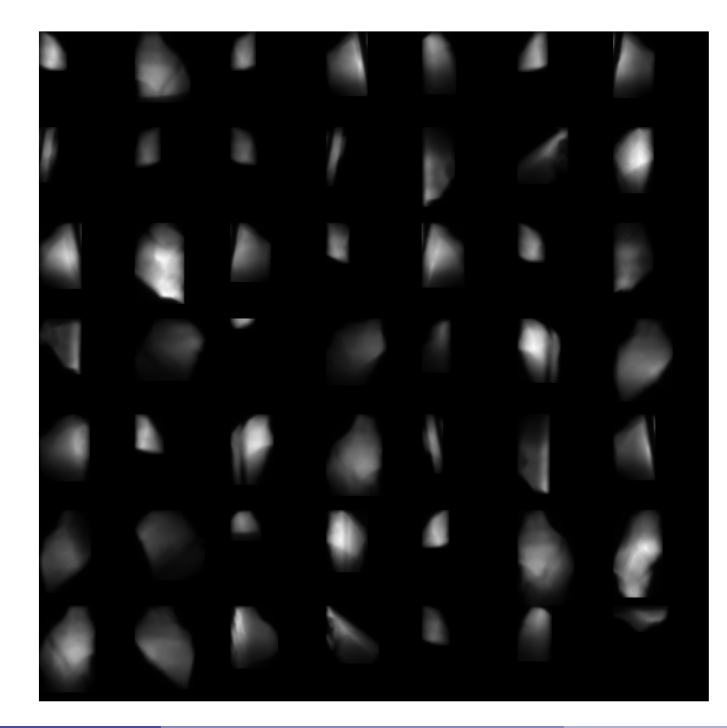

## DIFSPOTS FROM AD730

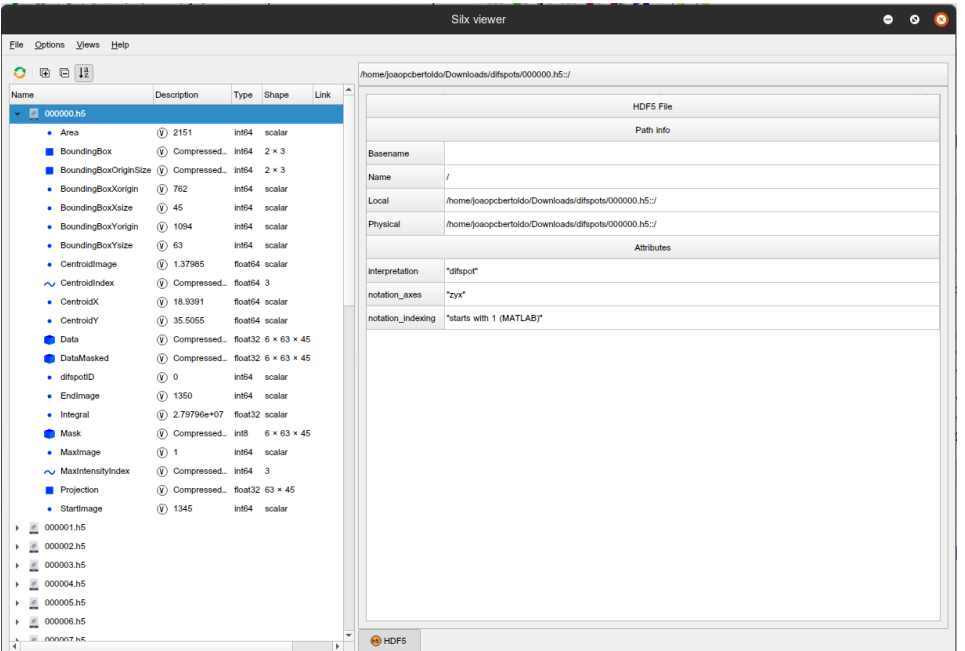

## DIFSPOTS FROM AD730

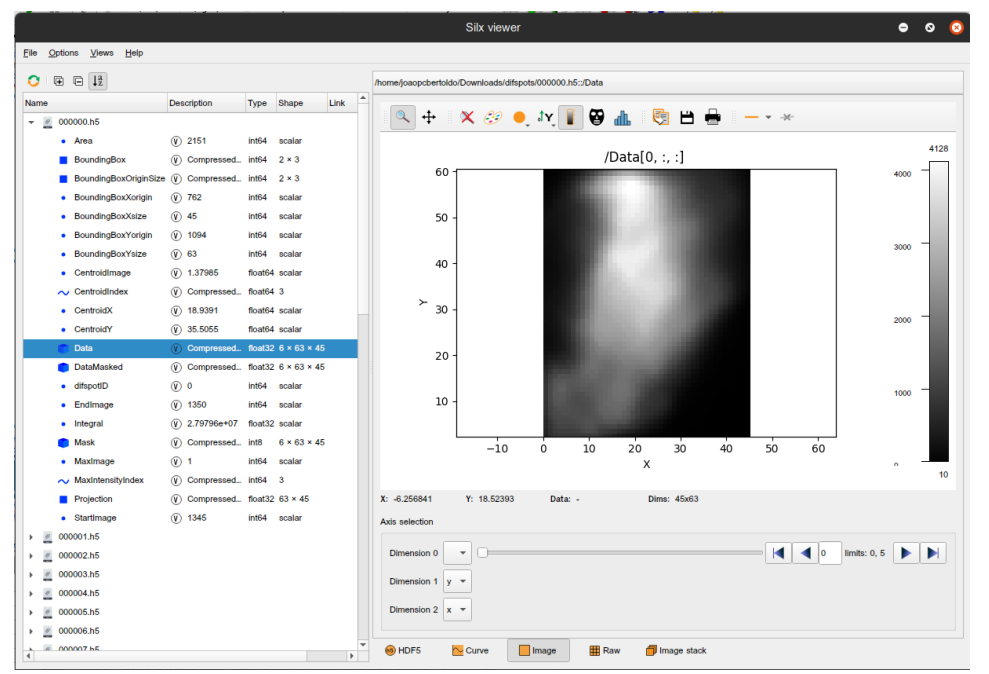

[Joao P C Bertoldo](https://joaopcbertoldo.github.io/) (MINES ParisTech/ESRF) ˜ [Segmentation for DCT](#page-0-0) 26 August 2021 16 / 19

## DIFSPOTS FROM AD730

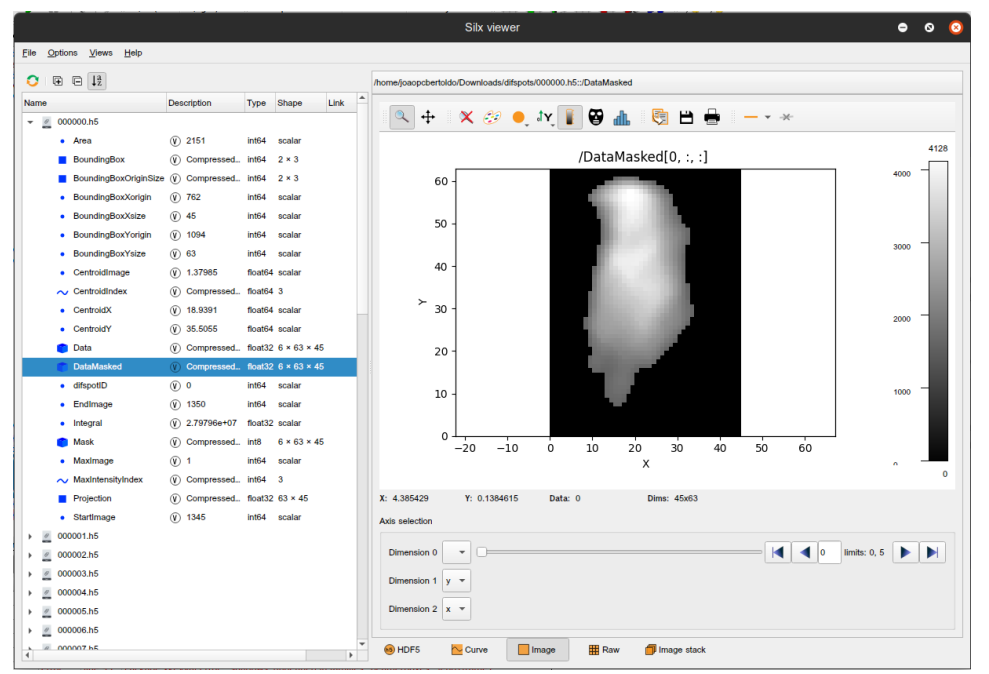

# THANK YOU!

Joao P C Bertoldo

Materials Center @ MINES Paristech - PSL University ID11 @ The European Synchrotron Radiation Facility (ESRF)

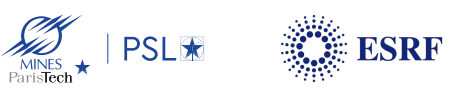

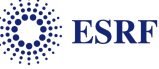

26 August 2021

## **SEGMENTATION**

Double threshold in 1D

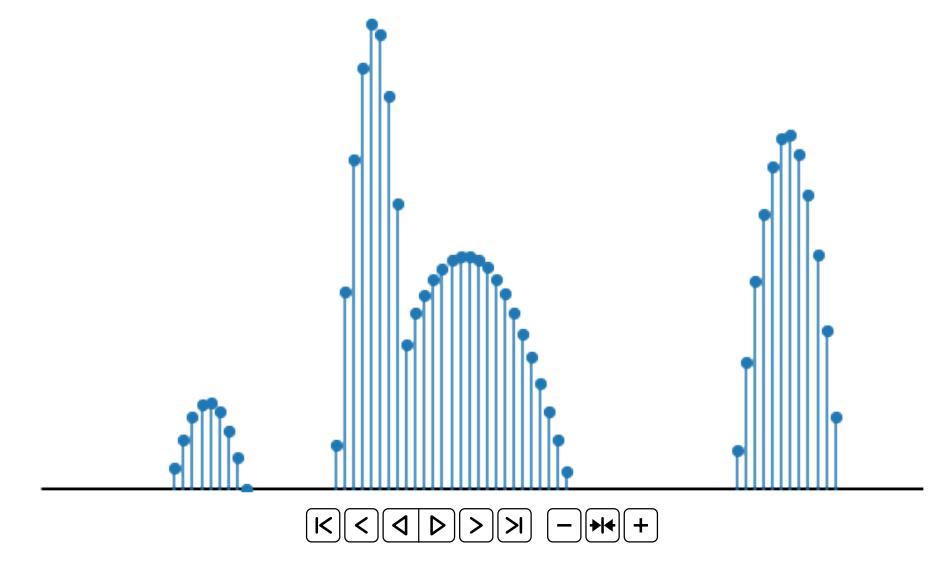

Figure 7: double thsrehold illustration